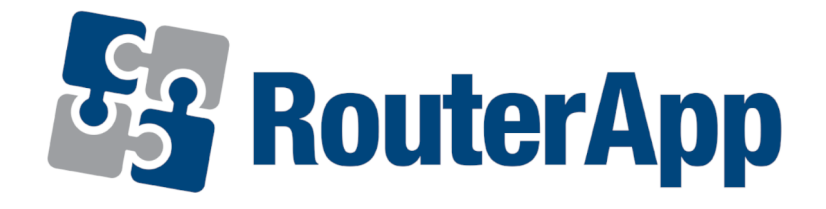

# NMAP

# APPLICATION NOTE

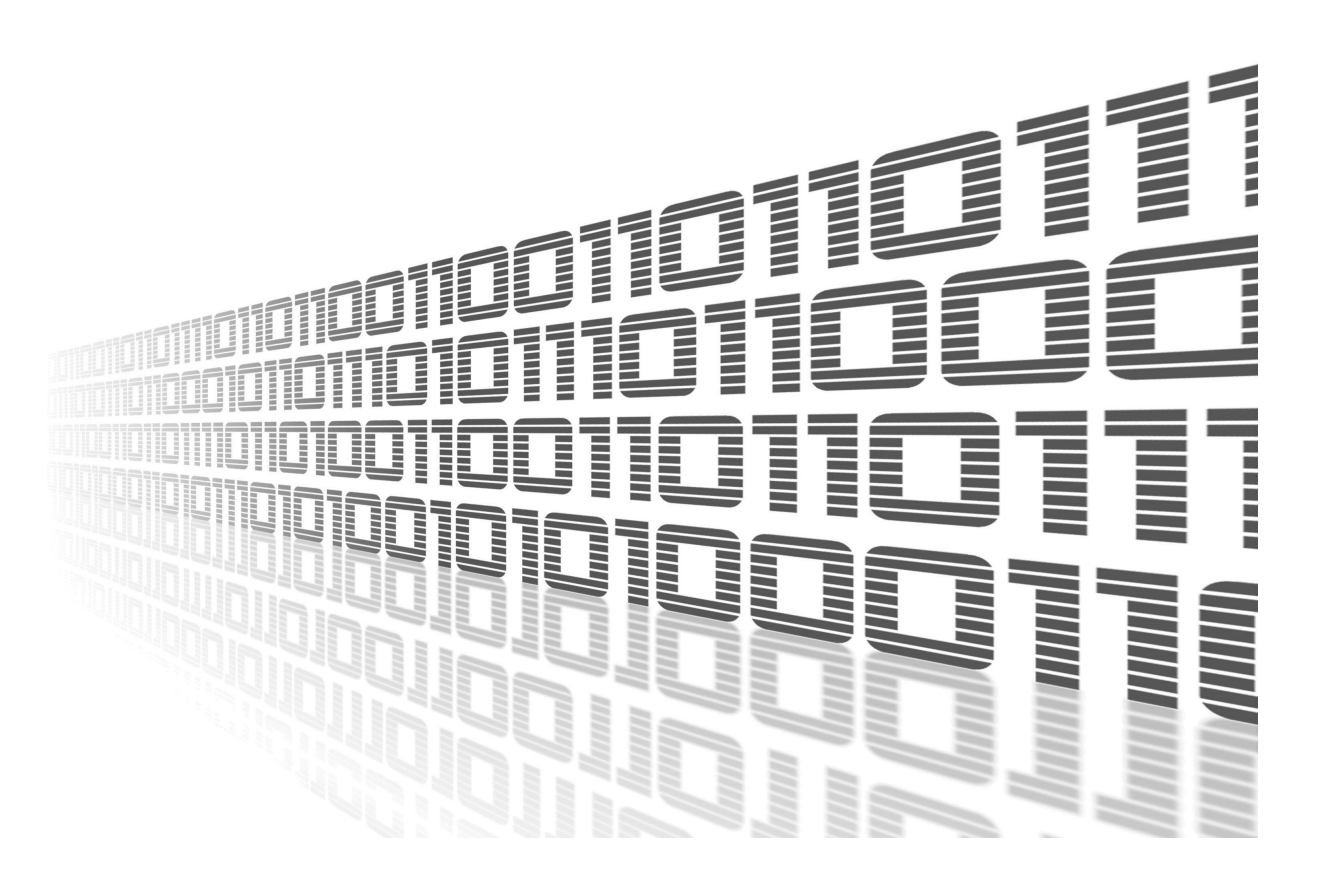

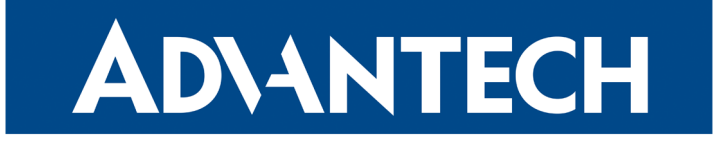

 $\frac{1}{2}$ 

J)

#### Used symbols

- $\Delta$ Danger – Information regarding user safety or potential damage to the router.
	- Attention Problems that may arise in specific situations.
	- Information or notice Useful tips or information of special interest.
		- Example Example of function, command or script.

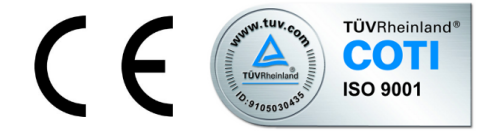

Advantech Czech s.r.o., Sokolska 71, 562 04 Usti nad Orlici, Czech Republic Document No. APP-0043-EN, revised on September 7, 2022. Released in the Czech Republic.

NMAP

#### **Contents**

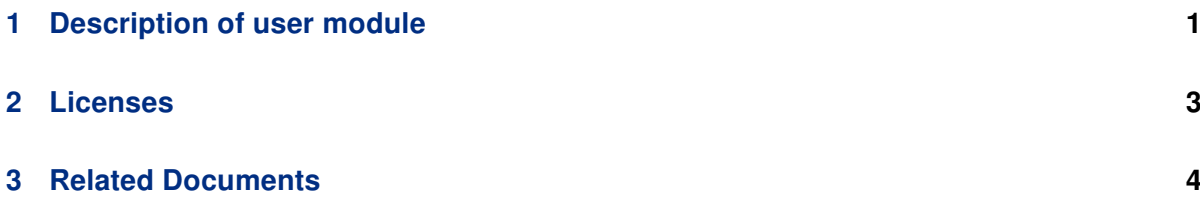

### List of Figures

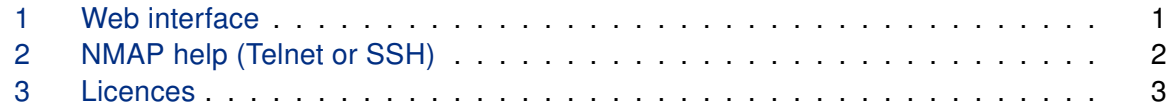

 $\bullet$ 

#### <span id="page-3-0"></span>1. Description of router app

Router app NMAP is not contained in the standard router firmware. Uploading of this is described in the Configuration manual (see Chapter [Related Documents\)](#page-6-0).

This module allows user to perform TCP and UDP scan. It can also be used for sending pings (i.e. IP datagrams, which are intended to verify the functionality of a connection between two network interfaces).

NMAP module has a web interface which can be invoked by pressing the module name on the Router Apps page of the router web interface. The left part of the web interface (ie. menu) contains only the Return item, which switches this web interface to the interface of the router. In the right part are displayed the following information:

- Nmap module is located in /opt/nmap/bin/nmap
- For help type /opt/nmap/bin/nmap -h

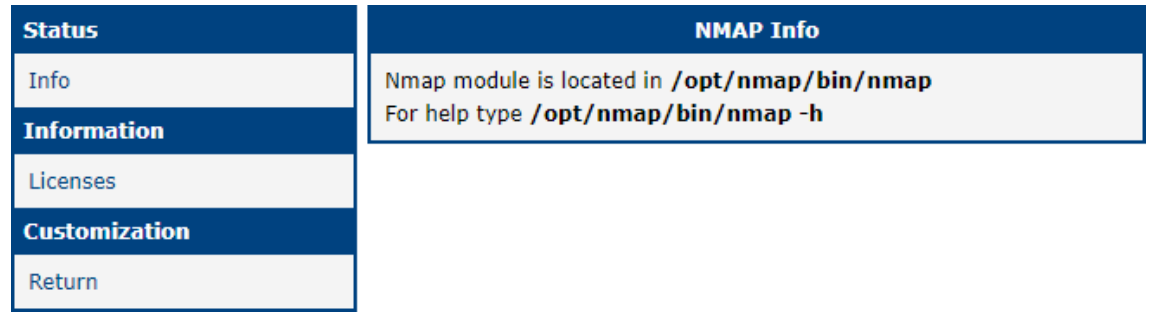

#### <span id="page-3-1"></span>Figure 1: Web interface

The first line informs about the location of NMAP router app and the second informs about a way to display help for this module. After invoking the help, a list of all parameters which can be used in the context of this module is printed (see the figure on next page). Most of them can be combined.

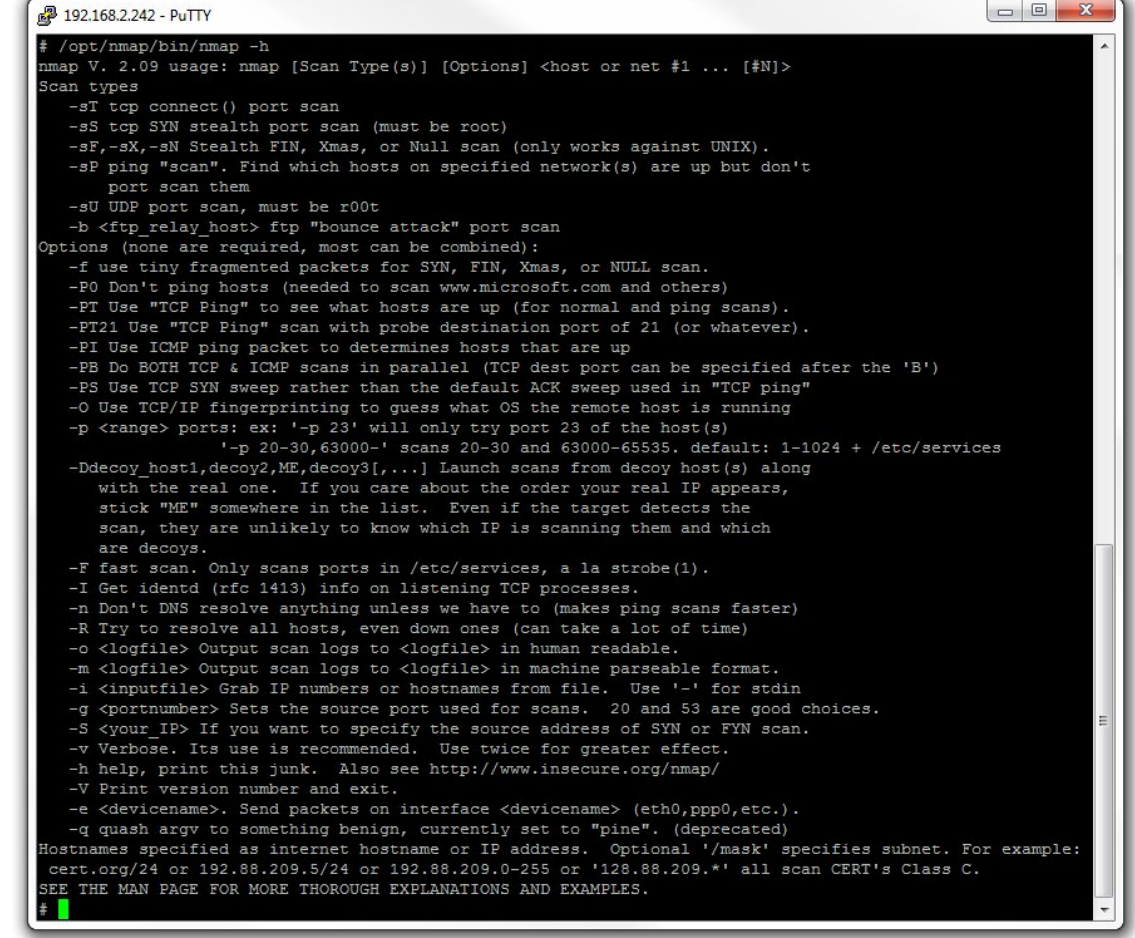

<span id="page-4-0"></span>Figure 2: NMAP help (Telnet or SSH)

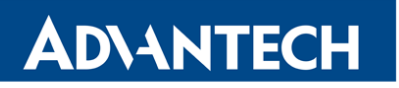

## <span id="page-5-0"></span>2. Licenses

Summarizes Open-Source Software (OSS) licenses used by this module.

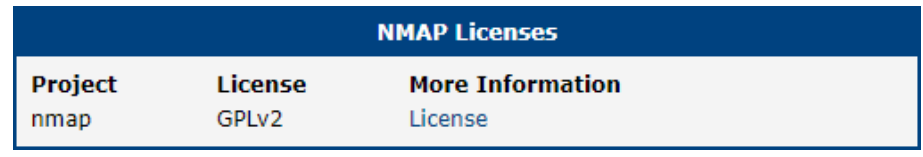

<span id="page-5-1"></span>Figure 3: licenses

### <span id="page-6-0"></span>3. Related Documents

You can obtain product-related documents on Engineering Portal at icr. advantech.cz address.

To get your router's Quick Start Guide, User Manual, Configuration Manual, or Firmware go to the [Router Models](https://icr.advantech.cz/support/router-models) page, find the required model, and switch to the Manuals or Firmware tab, respectively.

The [Router Apps](https://icr.advantech.cz/products/software/user-modules) installation packages and manuals are available on the Router Apps page.

For the Development Documents, go to the [DevZone](https://icr.advantech.cz/devzone) page.